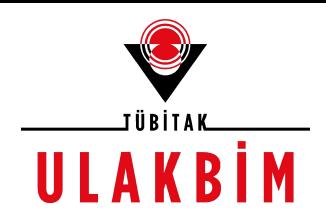

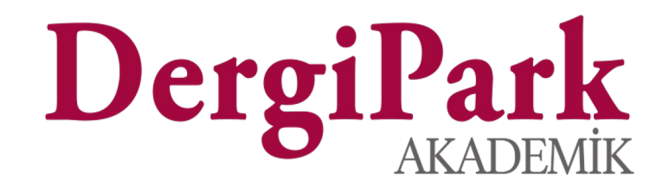

## Hakem Penceresinden Makale Değerlendirme Süreci

(Davet yanıtlama, Değerlendirme formları)

2019

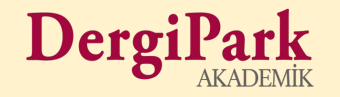

## Panel

## Hakem Giriş Sayfası

- Kayıtlı olduğu dergileri görür.
- Bağlanmış hesabı var ise diğer hesaplarına geçiş yapabilir.
- Dergilere makale göndermiş ise sayfanın altında makalelerini görüp, takip edebilir.

Dergi

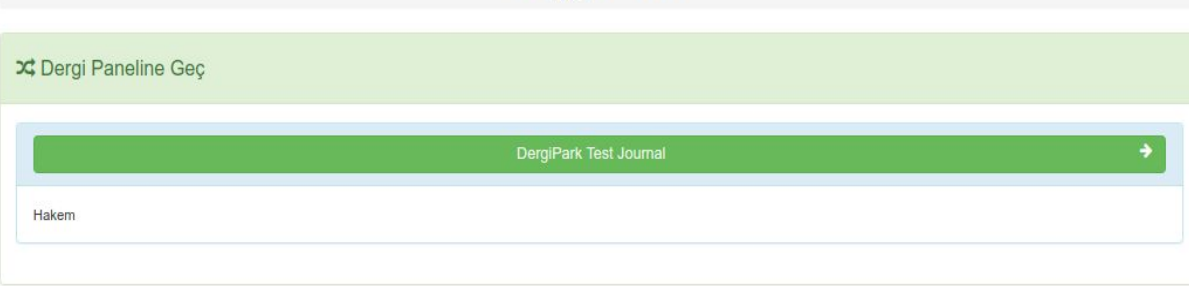

Hosgeldiniz

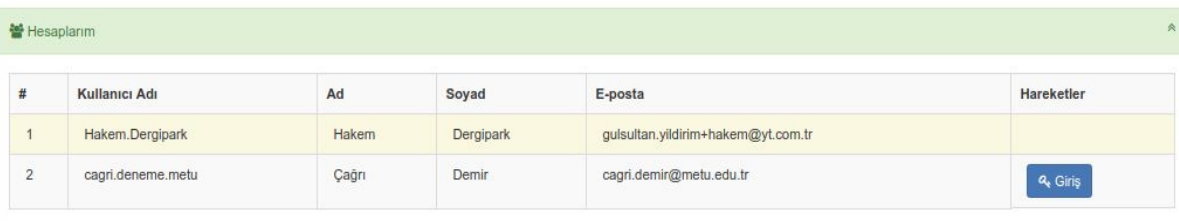

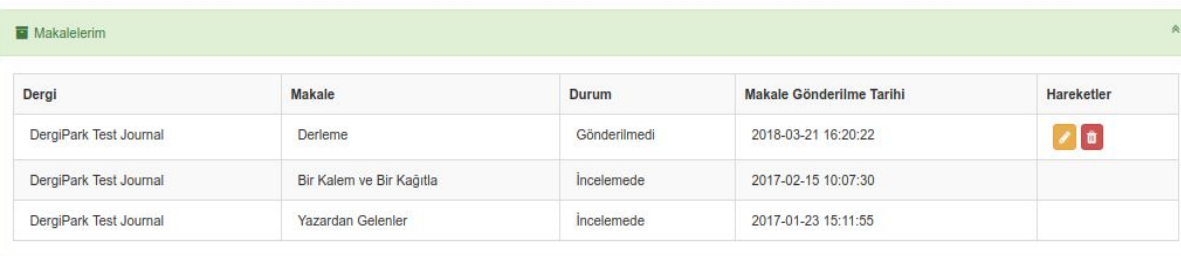

### Hakem Dergi Paneli

- "Süreçteki Makaleler" sayfasında atandığı ve değerlendireceği makaleleri görür.
- "Süreç İşlem Geçmişi" sayfasında önceki çalışmalara ait makaleleri ve değerlendirme süreçlerini görür.
- Değerlendirdiği makaleler için değerlendirme formunu **Formlar** seçeneği ile dışa aktarır.

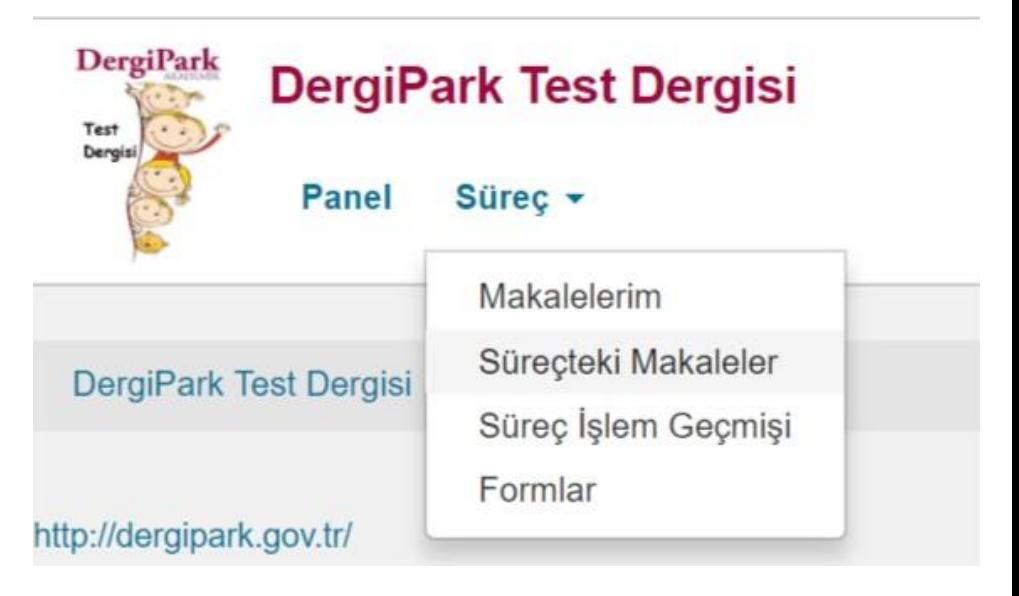

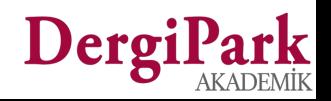

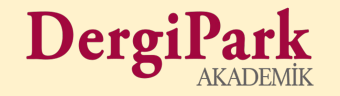

# Süreçteki Makaleler

## Süreçteki Makaleler

- Hakem değerlendireceği makaleye **Süreç→ Süreçteki Makaleler** seçeneği ile ulaşır.
- Makalenin başlığına tıklayıp, sürecini ve kendisine açılan diyalogu görür.
- Diyalog penceresi üzerinden editör ile yazışabilir, formu doldurarak değerlendirme yapar ve dosya gönderebilir.

Dergi

#### Is Akışları

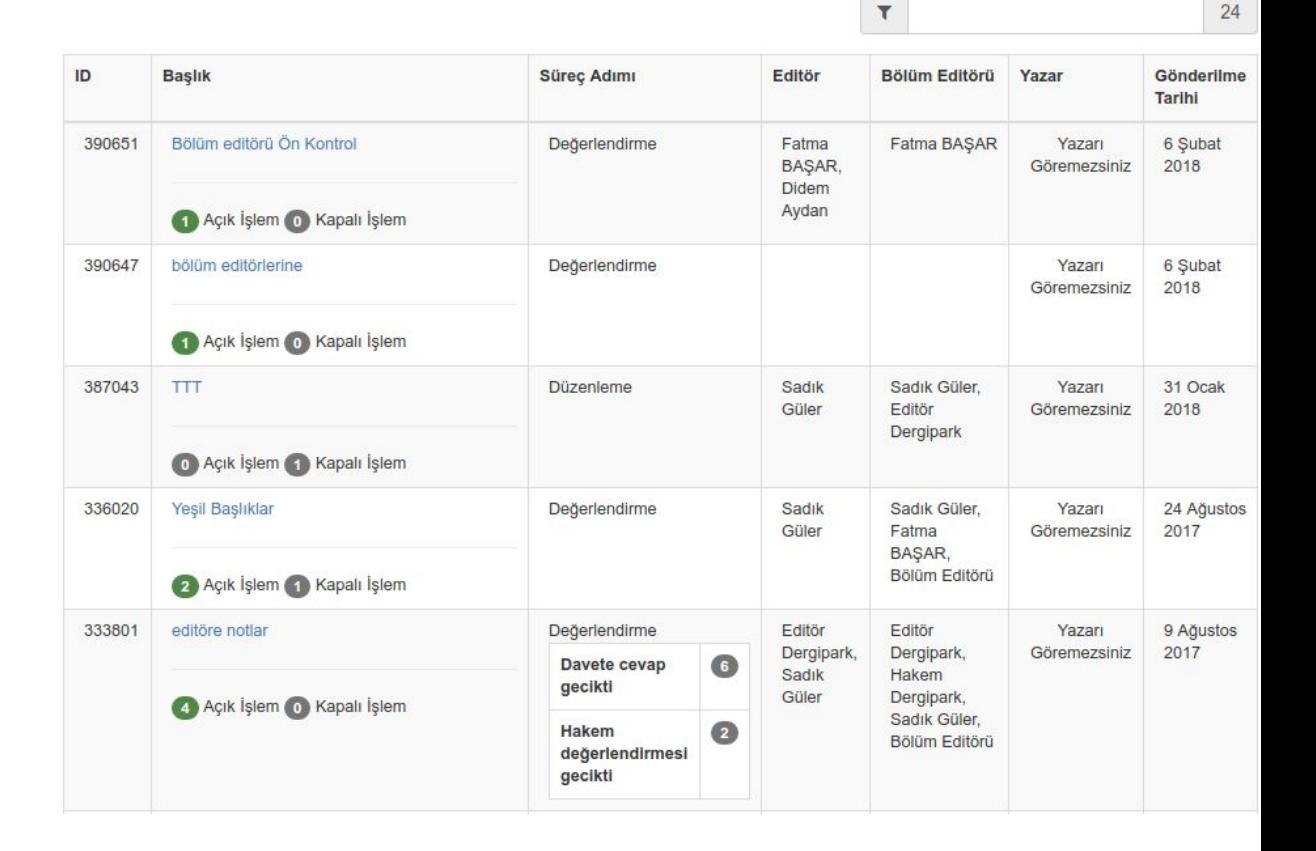

- Makaleye tıkladığında kabul ve ret seçeneklerini görür.
- Reddederse diyalog penceresi kapanır. Makaleyi görüntüleyemez. (1)
- Kabul ederse, editör tarafından yüklenmiş değerlendirme formuna ve makale dosyasına ulaşır. (2)
- Formu doldurup gönderir. Diyaloga ayrıca yorum ve dosya ekleyebilir. (2)
- Hakem dergi tarafından belirlenen sürede davete cevap vermezse diyalog kapanır. Hakem sürenin bittiğini bildiren yazıyı görür. (3)

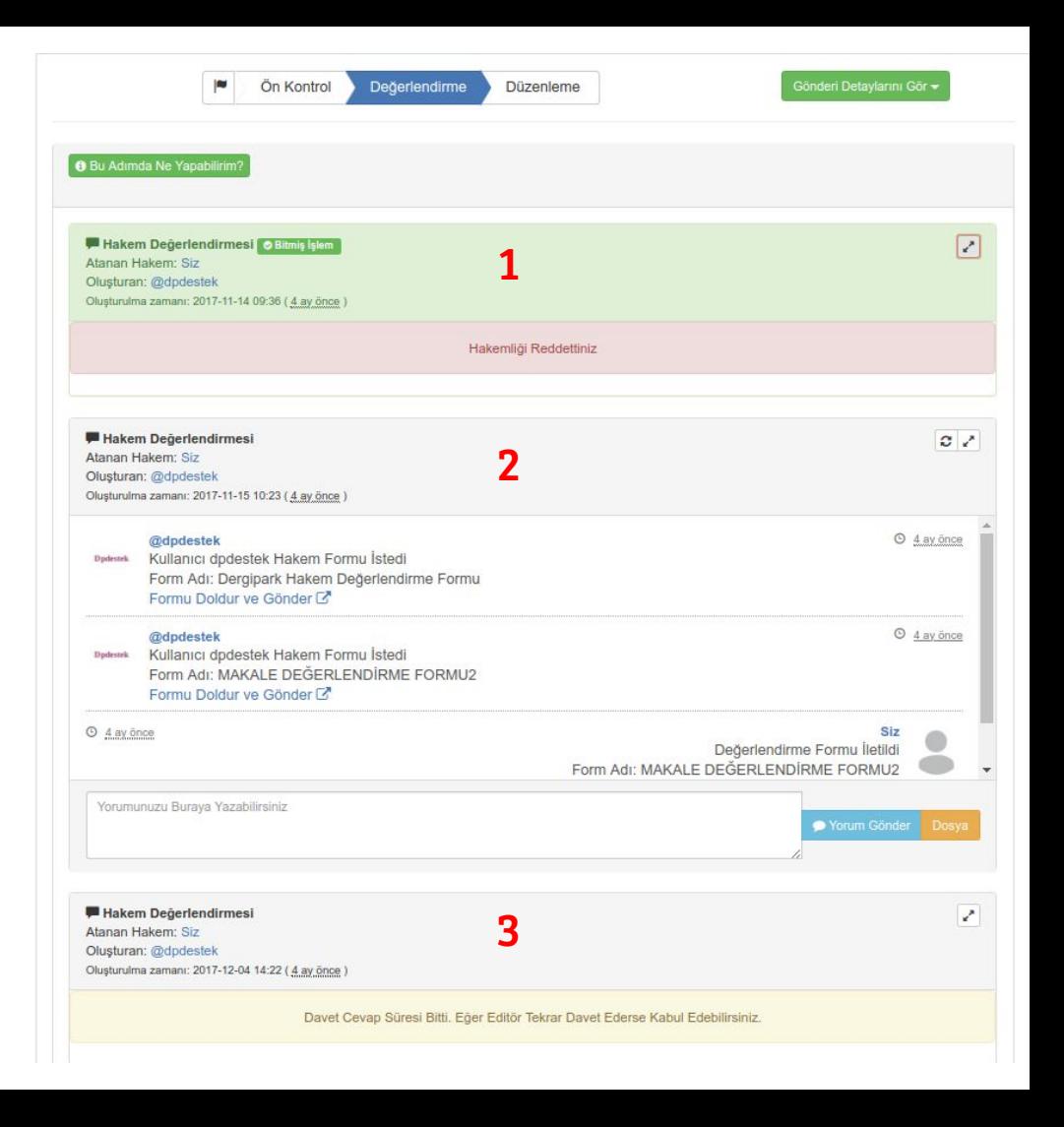

## Değerlendirme Formu

- **Formu Doldur ve Gönder** butonuna tıkladığında, değerlendirme formunu görür.
- Makaleyi değerlendirerek formu doldurur ve **Değerlendirme Formunu Gönder** butonuyla dergiye iletir.
- Form doldurma işlemini sadece atanan hakem yapar. Editör, değerlendirme formuna müdahale edemez.

#### Dergipark Hakem Değerlendirme Formu

#### Değerlendirme Formu

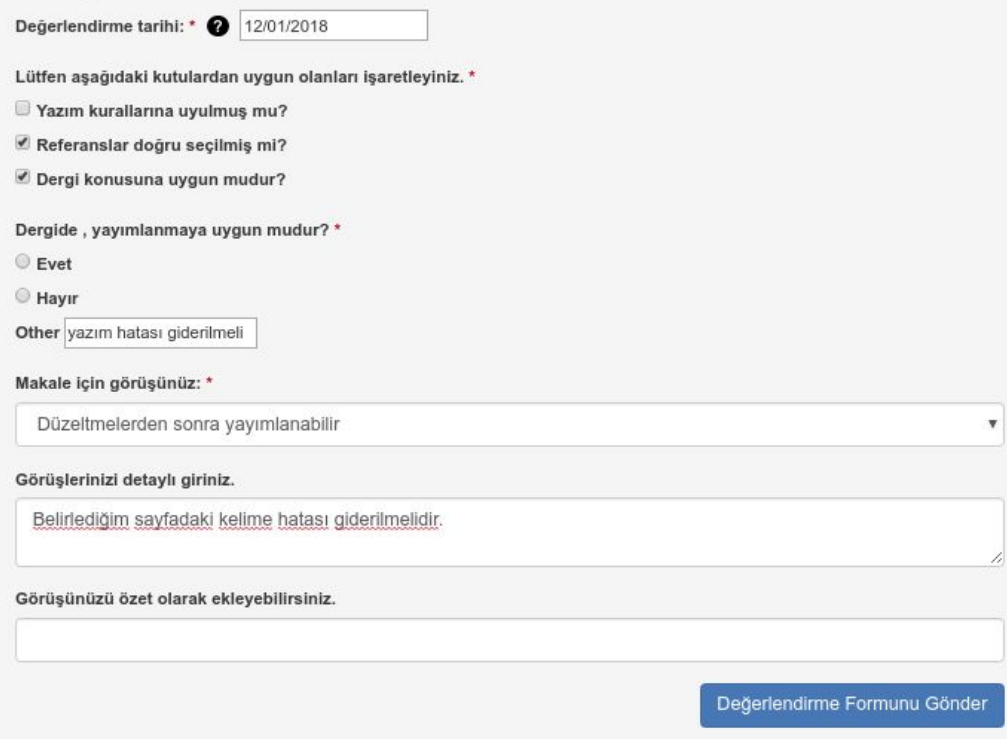

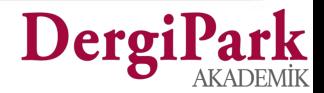

### Hakem Diyalog Penceresi

- Diyalog penceresi içerisinde, Editör tarafından yüklenmiş, değerlendirme dosyası ve form yer alır.
- Hakem, diyalog penceresinde yüklenmiş dosya ya da bilgilendirme metni görmüyor ise, yorum gönderme alanına yazarak, dergiden bu dosyaları göndermesini talep eder.

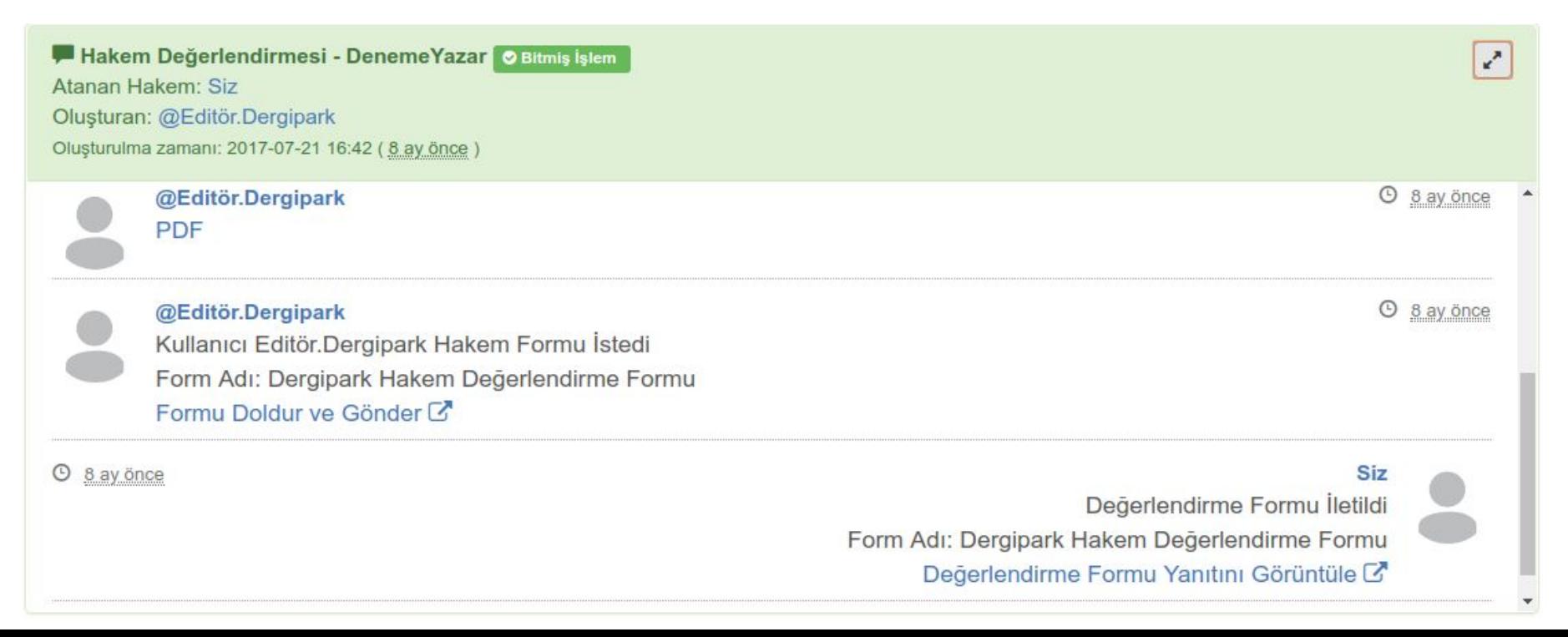

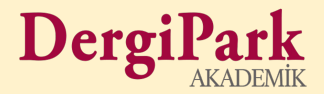

# Süreç İşlem Geçmişi

## Süreç İşlem Geçmişi

- Bu sayfada süreçler tamamlanmış ve makale hakkında, Editör tarafından kabul ya da ret kararı verilmiştir.
- Tüm diyaloglar kapalıdır.

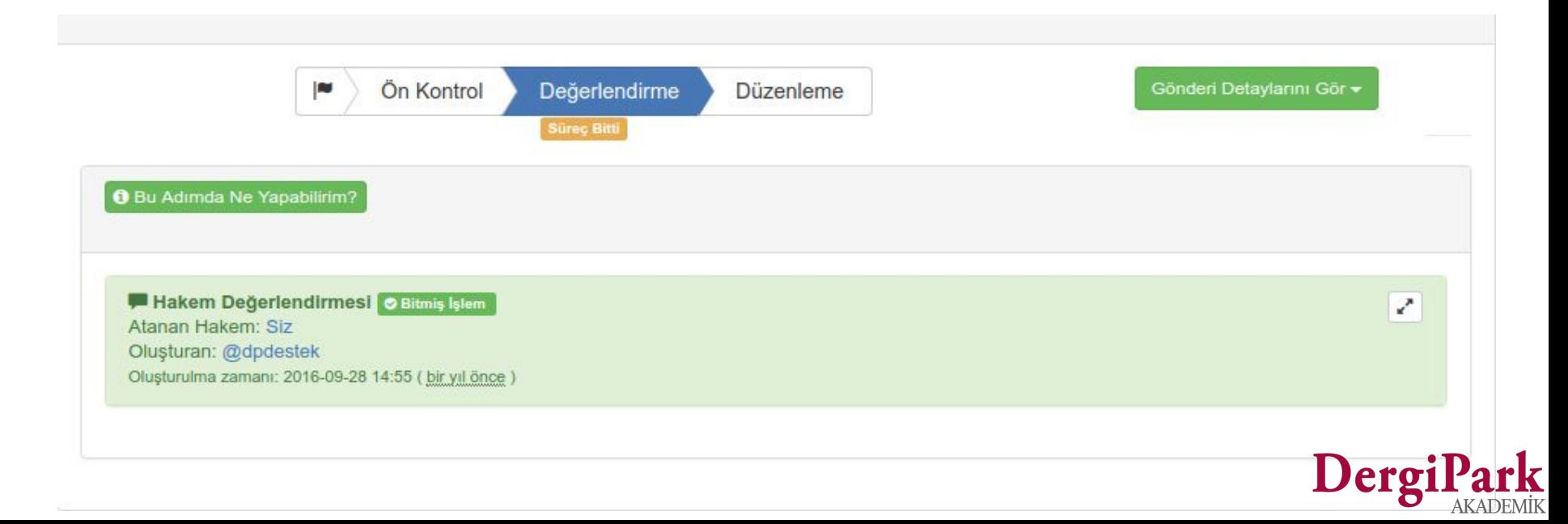

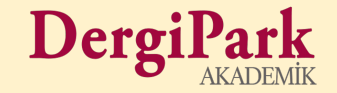

## Formlar

## Formlar

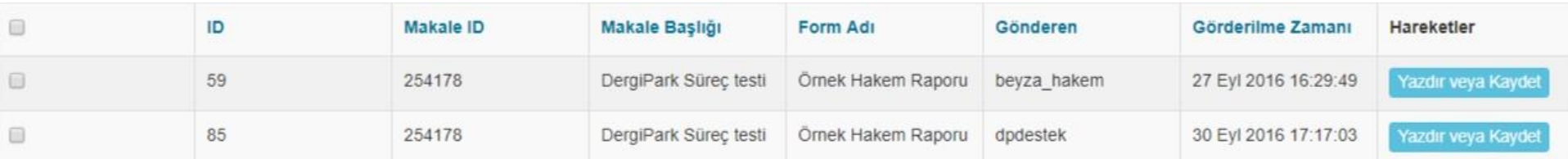

#### **Süreç→ Formlar**

- Hakem, sistem üzerinde hazırlanmış formlardan doldurduğunda, bu sayfa üzerinde dışa aktarımını alabilir.
- Birden fazla formu dışa aktarabilir.
- Gönderen kişiye, tarihe ve makale başlığına göre filtreleme yapabilir.

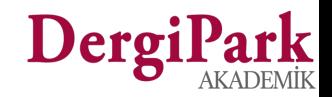